# **BAB 3 METODOLOGI PENELITIAN**

## **3.1 Waktu dan Tempat Penelitian**

#### **3.1.1 Tempat Penelitian**

Penelitian ini dilakukan di Lembaga Pengkajian Pangan, Obat-obatan dan Kosmetika (LPPOM) Majelis Ulama Indonesia (MUI) Provinsi Lampung yang beralamat di Jl. Soekarno Hatta, Kec. Rajabasa, Kota Bandar Lampung, Lampung 35142.

## **3.1.2 Waktu Penelitian**

Penelitian ini dilakukan selama kurang lebih 3 (tiga) bulan terhitung dari bulan November tahun 2021 sampai bulan Januari tahun 2022.

## **3.2 Metode Pengumpulan Data**

Pengumpulan data merupakan tahap yang sangat penting untuk memperoleh informasi terkait penelitian yang dilakukan. Dalam penelitian ini, beberapa metode pengumpulan data yang digunakan antara lain :

## **3.2.1 Observasi**

Metode ini dilakukan dengan melakukan pengamatan langsung ke kantor LPPOM MUI Provinsi Lampung.

#### **3.2.2 Wawancara**

Metode ini dilakukan dengan bertemu langsung dan melakukan kegiatan wawancara dengan Ibu Ir. Susilawati, M.Si. sebagai Ketua Bidang Pengkajian dan Penelitian di LPPOM MUI Provinsi Lampung.

#### **3.2.3 Studi Literatur**

Metode ini dilakukan dengan mencari sumber data dan referensi yang dapat mendukung penelitian ini.

# **3.3 Penerapan** *Algoritma Sequential Search*

*Algoritma sequential search* diimplementasikan untuk proses pencarian data berdasarkan kode unik berupa nomor registrasi yang dimasukkan oleh *user* pada saat melakukan *tracking.* Sistem akan melakukan pencarian data secara berurutan dari awal hingga akhir sampai data yang dicari ditemukan. *Flowchart* terkait penerapan *algoritma sequential search* dapat dilihat pada gambar 3.1 berikut ini*.*

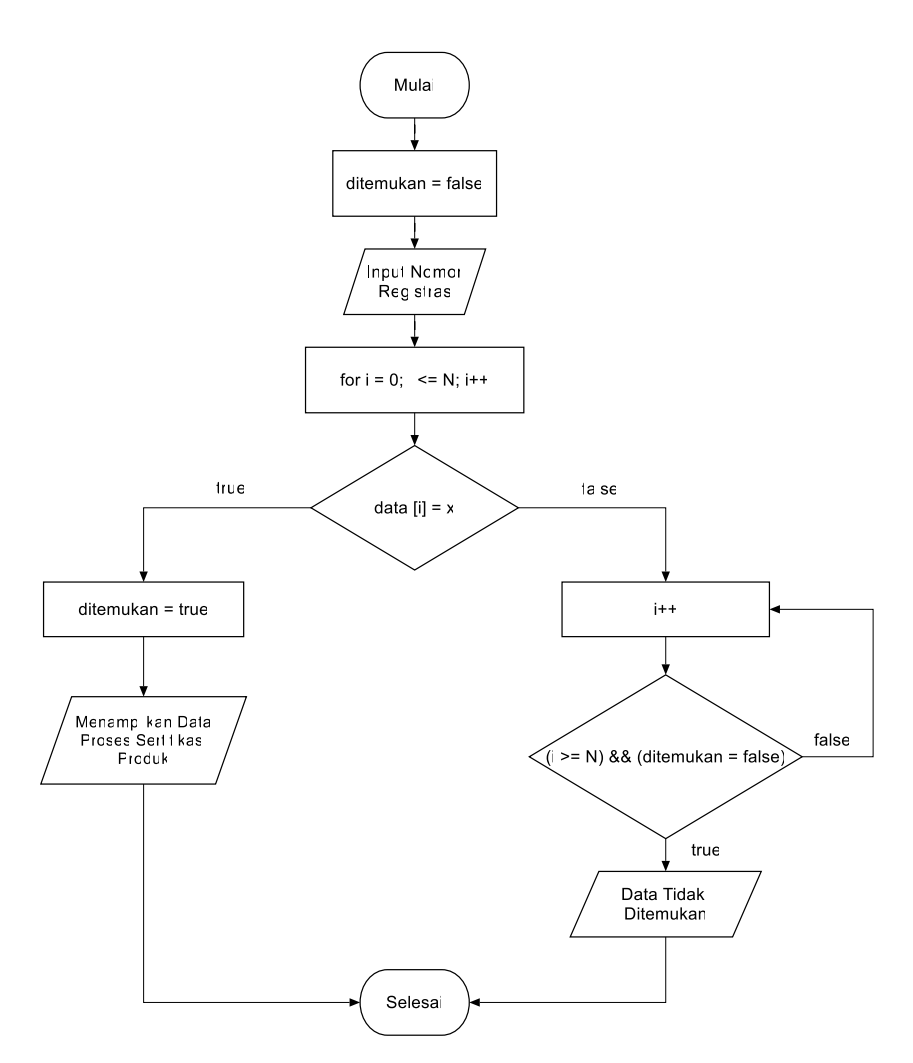

Gambar 3.1 *Flowchart* Penerapan *Algoritma Sequential Search*

# **3.4 Metode Pengembangan Perangkat Lunak**

Metode pengembangan perangkat lunak yang digunakan dalam penelitian ini yaitu metode *prototype.*

## **3.4.1 Komunikasi**

Komunikasi sangat penting dilakukan untuk memperoleh informasi terkait penelitian yang akan dilakukan sehingga bisa didapatkan data yang relevan dengan pokok pembahasan penelitian. Komunikasi diwujudkan dengan berinteraksi dengan narasumber sehingga kebutuhan perangkat lunak bisa terpenuhi.

#### **3.4.2 Perencanaan Secara Cepat**

Pengumpulan kebutuhan diperlukan untuk spesifikasi kebutuhan dari perangkat lunak agar nantinya sesuai dengan perangkat yang dibutuhkan. Pada tahap ini, terdapat dua jenis kebutuhan, yaitu Analisis Kebutuhan Fungsional dan Analisis Kebutuhan Non-Fungsional.

a. Analisis Kebutuhan Fungsional

Pada tahap ini menjelaskan terkait fitur-fitur yang akan digunakan ke dalam aplikasi yang akan dibuat.

- b. Analisis Kebutuhan Non-Fungsional
	- 1. Analisis Perangkat Keras *(Hardware)* Perangkat keras yang digunakan antara lain :
		- a) Laptop ASUS X441UB.
		- b) RAM 8GB DDR4.
		- c) Intel Core i3-6006U with Nvidia Geforce MX110.
		- d) Redmi 6A 3/32.
	- 2. Analisis Perangkat Lunak *(Software)*

Perangkat lunak yang digunakan terbagi menjadi dua, antara lain :

a. *Software* untuk pembuatan

*Software* yang digunakan dalam pembuatan aplikasi antara lain :

- *1. Operating System*, menggunakan *Windows 10 Home Single Language 64-bit (Build 19043.1288).*
- 2. Microsoft Word 2010, digunakan pada proses pembuatan naskah.
- 3. Android Studio, digunakan dalam membangun atau mengembangkan aplikasi android.
- 4. StarUML, digunakan untuk mendesain rancangan UML.
- 5. Balsamiq Mockup, digunakan untuk membuat rancangan awal tampilan pada aplikasi yang akan dibuat.
- b. *Software* untuk penerapan

Perangkat lunak yang digunakan untuk menerapkan aplikasi ini yaitu dengan sistem operasi Android Versi 6.0+.

#### **3.4.3 Pemodelan Perancangan Secara Cepat**

Pada tahap ini dirancang alur program aplikasi. Perancangan sistem dilakukan menggunakan *Unified Modelling Language* (UML) dengan menerapkan *Use Case Diagram, Activity Diagram,* dan *Interface Design.*

a. *Use Case Diagram* 

*Use Case Diagram* digunakan untuk membuat pemodelan dan gambaran yang terjadi pada aplikasi dan lingkungannya. *Use case diagram* dapat dilihat pada gambar 3.2 berikut ini.

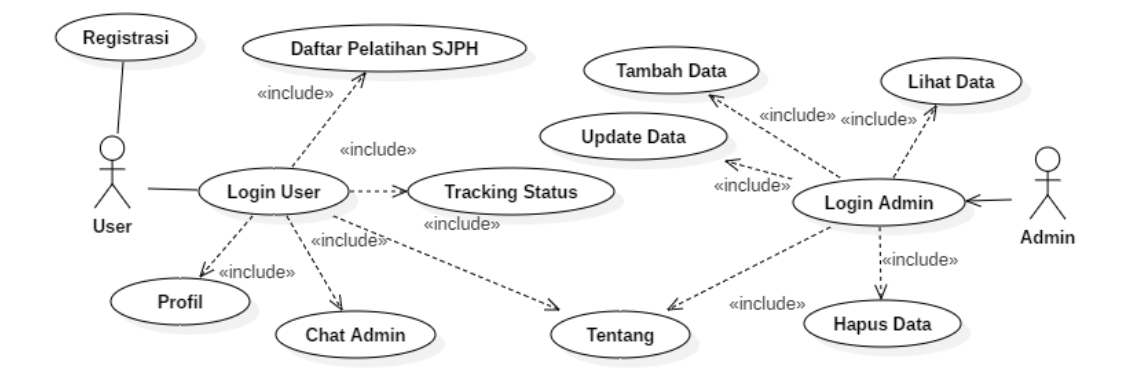

Gambar 3.2 *Use Case Diagram*

Pada *Use case* diatas terlihat bahwa pada saat *user* mengakses aplikasi akan langsung menuju halaman awal aplikasi dengan melakukan registrasi dan *login*  terlebih dahulu*.* Sedangkan untuk *admin* juga diharuskan *login* terlebih dahulu untuk mengakses menu *admin* seperti melihat data, menambah data, *update*  data, dan menghapus data pada aplikasi.

b. *Activity Diagram*

*Activity Diagram* menggambarkan alur proses bagaimana awal sebuah sistem, melakukan, dan mengakhiri suatu proses. *Activity diagram* pada aplikasi ini antara lain :

1. *Activity Diagram Login Admin*

Pada *activity* ini merupakan proses dimana *admin* menginputkan *username* dan *password* untuk *login* sehingga dapat mengakses menu *admin* dalam aplikasi*. Activity diagram login admin* dapat dilihat pada gambar 3.3.

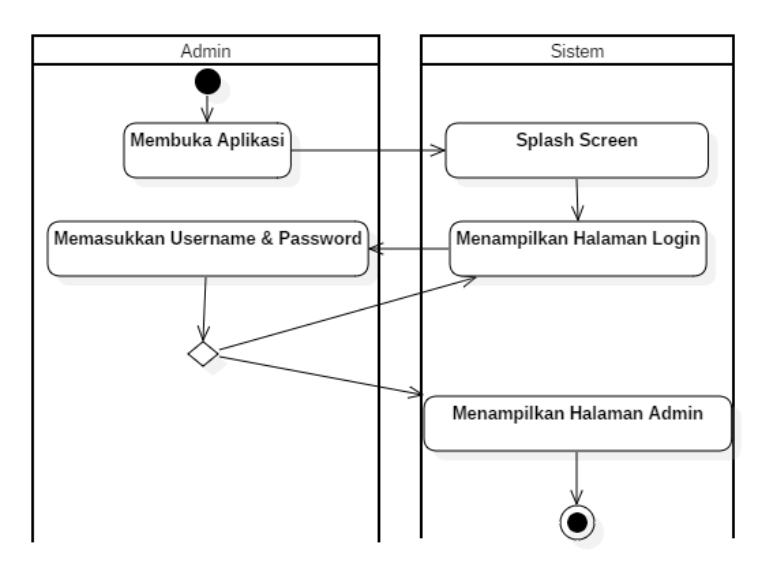

Gambar 3.3 *Activity Diagram Login Admin*

## 2. *Activity Diagram Login User*

Pada *activity* ini merupakan proses dimana *user* menginputkan *username* dan *password* untuk *login* sehingga dapat mengakses menu *user*. *Activity diagram login user* dapat dilihat pada gambar 3.4.

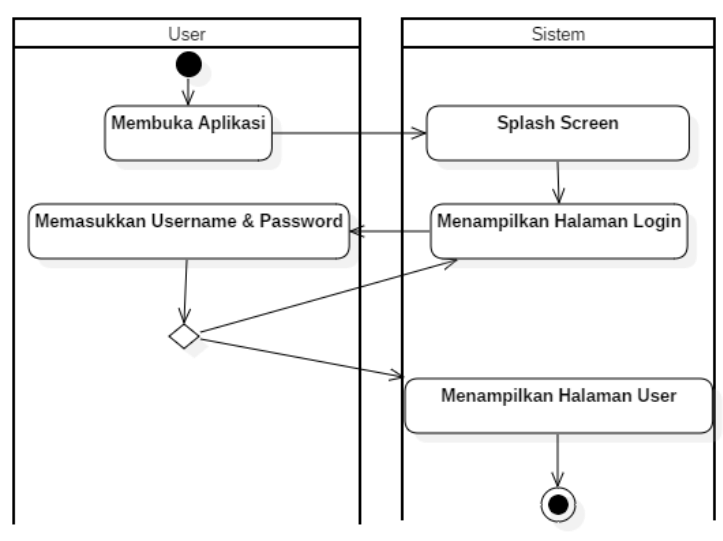

Gambar 3.4 *Activity Diagram Login User*

## 3. *Activity Diagram Tracking*

Pada *activity* ini, *user* dapat memasukkan nomor registrasi untuk melakukan *tracking* sertifikasi produk halal. *Activity diagram tracking* dapat dilihat pada gambar 3.5.

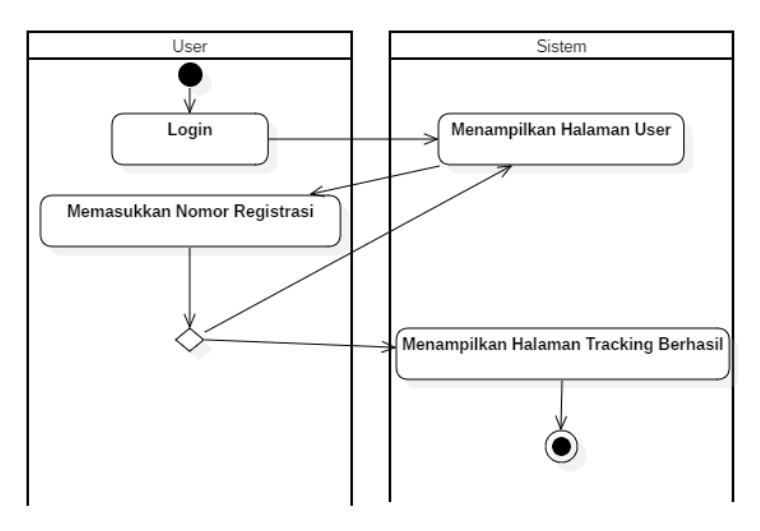

Gambar 3.5 *Activity Diagram Tracking*

## 4. *Activity Diagram Chat Admin*

*Activity* ini merupakan langkah-langkah yang dilakukan oleh *user* untuk menggunakan fitur *chat admin. Activity diagram chat admin* dapat dilihat pada gambar 3.6.

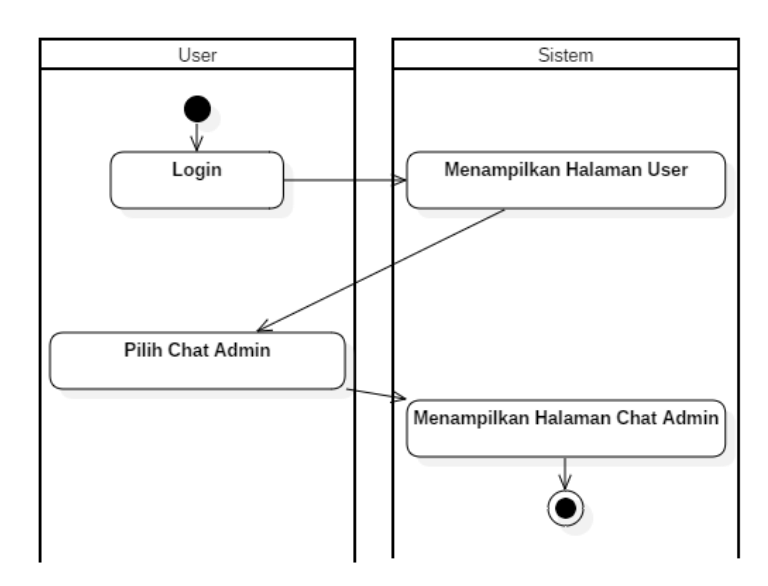

Gambar 3.6 *Activity Diagram Chat Admin*

# 5. *Activity Diagram Tentang*

*Activity* ini merupakan *activity* yang digunakan oleh user untuk membuka halaman tentang. *Activity diagram tentang* dapat dilihat pada gambar 3.7.

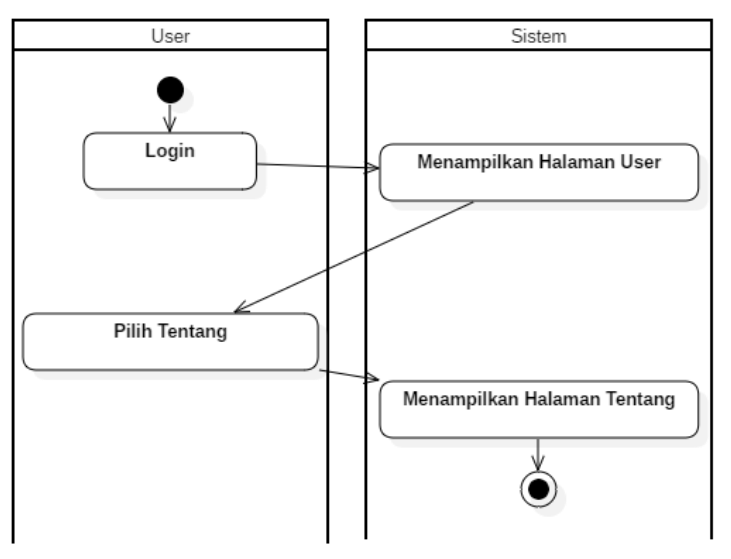

Gambar 3.7 *Activity Diagram Tentang*

#### 6. *Activity Diagram* Profil

*Activity* ini menampilkan profil berdasarkan data yang diinputkan oleh *user*  saat melakukan registrasi. *Activity diagram* profil dapat dilihat pada gambar 3.8.

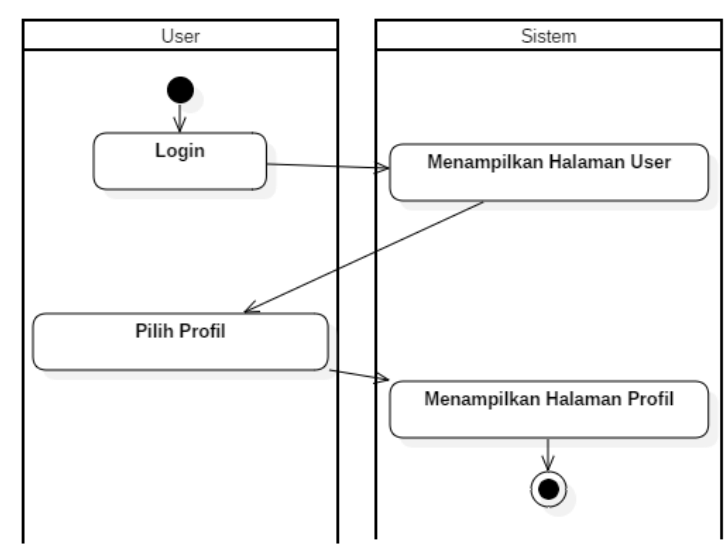

Gambar 3.8 *Activity Diagram* Profil

c. *Class Diagram*

*Class Diagram* merupakan suatu diagram UML yang menggambarkan kelaskelas dalam sebuah sistem beserta atribut-atributnya. *Class diagram* dapat dilihat pada gambar 3.9.

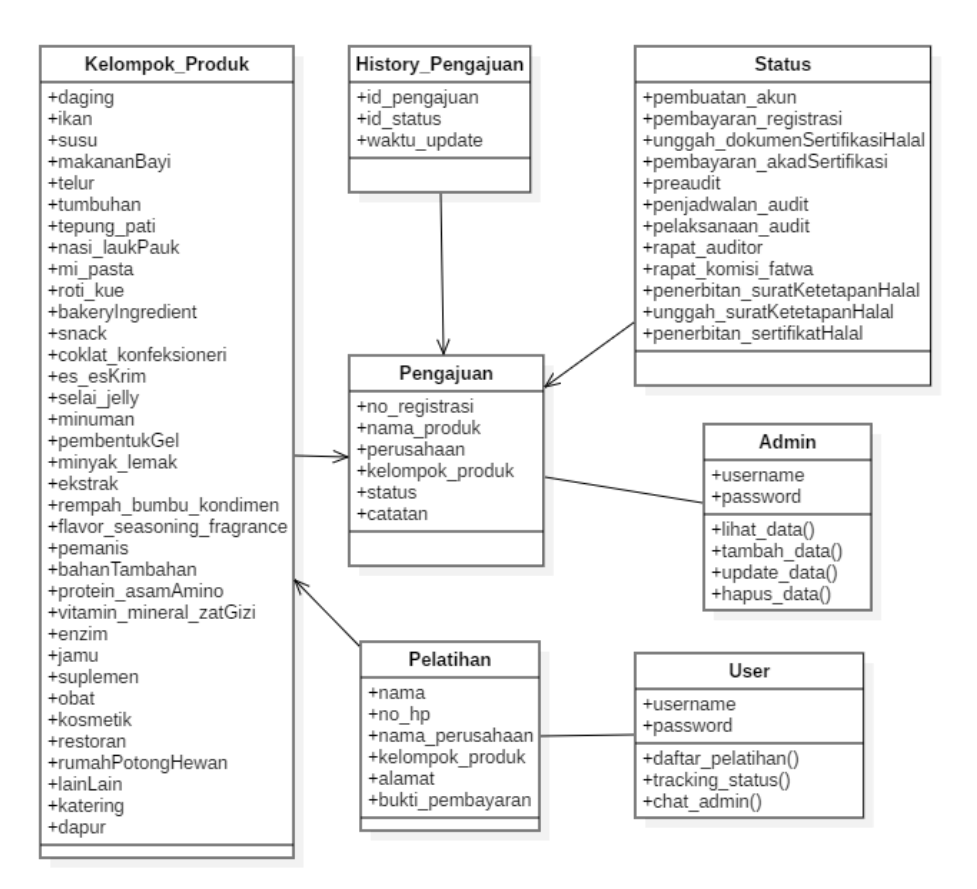

Gambar 3.9 *Class Diagram*

d. Rancangan *Interface*

Desain *interface* sangat penting untuk penentuan rincian desain yang akan diterapkan dalam tampilan aplikasi. Rancangan *interface* aplikasi ini sebagai berikut :

1. Rancangan *Interface Splash Screen*

*Splash Screen* merupakan halaman awal yang ditampilkan saat aplikasi dibuka. Halaman ini akan menampilkan logo LPPOM MUI dan teks "LPPOM MUI PROVINSI LAMPUNG" selama 2 detik, lalu halaman akan berpindah ke halaman utama. Rancangan *interface splash screen* dapat dilihat pada gambar 3.10.

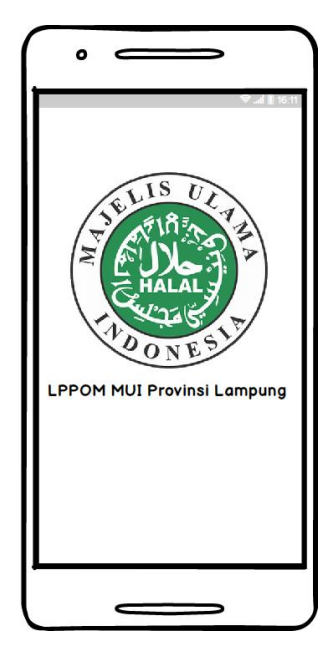

Gambar 3.10 Rancangan *Interface Splash Screen*

2. Rancangan *Interface* Halaman *Login*

Halaman ini berisi form *username* dan *password* yang harus diisi oleh *user* dan *admin* untuk login agar dapat mengakses menu di dalam aplikasi. Rancangan interface halaman login dapat dilihat pada gambar 3.11.

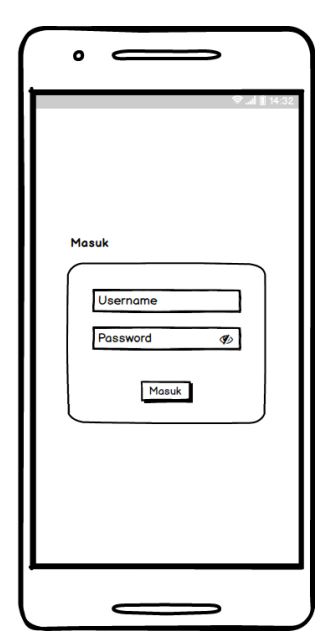

Gambar 3.11 Rancangan *Interface* Halaman *Login*

3. Rancangan *Interface* Halaman Utama

Halaman ini merupakan halaman utama aplikasi, dimana *user* dapat memasukkan kode unik berupa nomor registrasi untuk melakukan *tracking*  sertifikasi. Rancangan *interface* halaman utama dapat dilihat pada gambar 3.12.

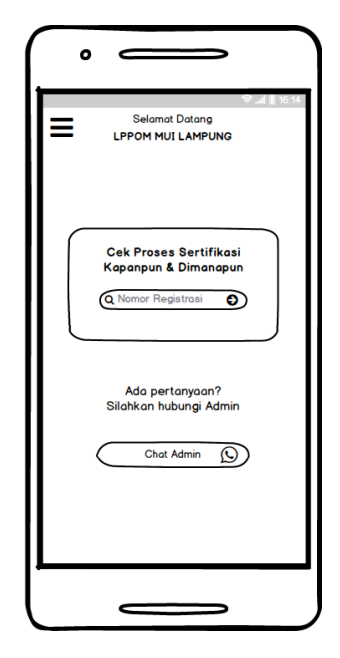

Gambar 3.12 Rancangan *Interface* Halaman Utama

4. Rancangan *Interface* Halaman *Tracking*

Halaman ini akan menampilkan status sertifikasi produk halal berdasarkan nomor registrasi yang dimasukkan oleh *user.* Rancangan *interface* halaman *tracking* dapat dilihat pada gambar 3.13.

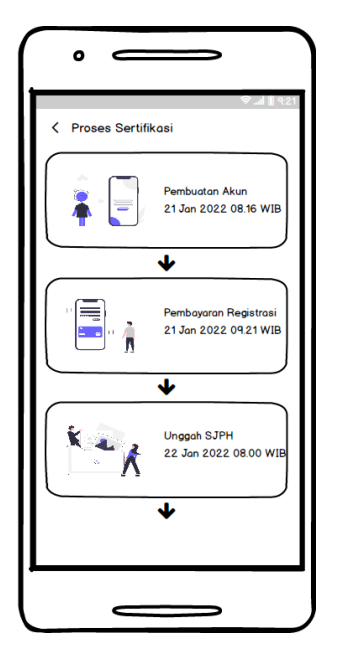

Gambar 3.13 Rancangan *Interface* Halaman *Tracking*

5. Rancangan *Interface* Halaman Detail *Tracking*

Halaman ini akan menampilkan detail *tracking* saat gambar status pada halaman *tracking* diklik. Rancangan *interface* halaman detail *tracking* dapat dilihat pada gambar 3.14.

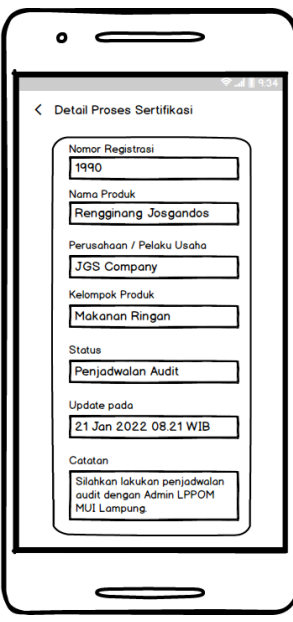

Gambar 3.14 Rancangan *Interface* Halaman Detail *Tracking*

6. Rancangan *Interface* Halaman Tentang

Halaman ini menampilkan informasi terkait LPPOM MUI Provinsi Lampung seperti email, nomor telepon, whatsapp, dan alamat. Rancangan *interface* halaman tentang dapat dilihat pada gambar 3.15.

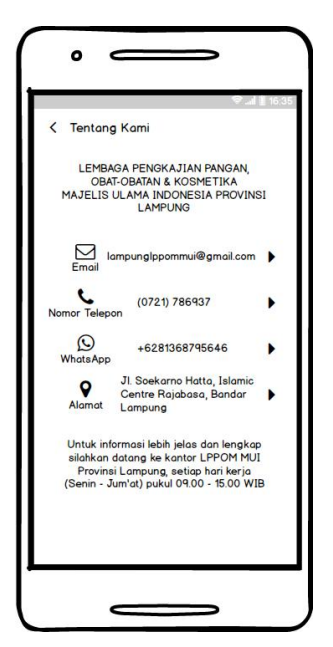

Gambar 3.15 Rancangan *Interface* Halaman Tentang

# **3.4.4 Pembentukan** *Prototype*

Pada tahap ini dilakukan pembentukan *prototype* menggunakan bahasa pemrograman Kotlin dengan menggunakan Android Studio*,* dan juga dilakukan pengujian dan perbaikan. Pengujian bertujuan untuk mengetahui kelayakan fungsi tombol, *interface,* dan *feedback* aplikasi saat digunakan oleh pengguna*.*

# **3.4.5 Penyerahan Sistem pada Pengguna**

Tahap ini merupakan tahap ketika aplikasi selesai dibuat dan telah diuji, yakni penyerahan sistem kepada pihak *user.*